#### Symbologies setting

- Enable

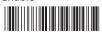

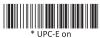

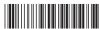

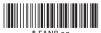

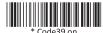

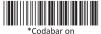

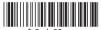

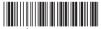

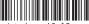

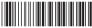

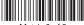

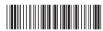

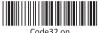

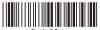

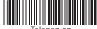

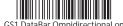

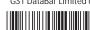

- Disable

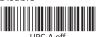

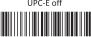

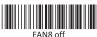

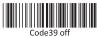

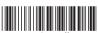

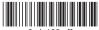

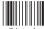

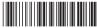

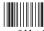

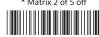

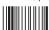

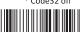

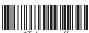

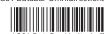

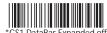

### Factory standard default settings

| Items                     | Default setting  |
|---------------------------|------------------|
| Interface                 | Keyboard Wedge   |
| Language (Keyboard)       | English          |
| Reading mode              | Good read off    |
| Terminator                | CR               |
| RS232 baud rate           | 9600             |
| Data bits                 | 8 bits           |
| Stop bits                 | 1 stop bit       |
| Parity                    | None             |
| Code ID                   | Off              |
| Accuracy                  | Read 1 time      |
| Emulate external keyboard | Disable          |
| Enable 1D symbologies     | UPC-A , UPC-E    |
|                           | EAN13, EAN8      |
|                           | Code39, Code93   |
|                           | Code128, Codabar |

Check version

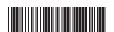

Many thanks for choosing a NUMA product. For more product information please visit www.numa-tech.com

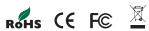

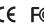

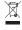

Version: 3.0

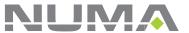

BARCODE SCANNER **Quick Start Guide** 

## How Do You Program Your NUMA Scanner?

1. Scan Start Configuration

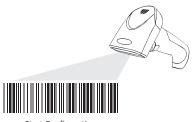

Start Configuration

2. Scan all necessary labels to configure the scanner for your application

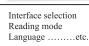

Scan End Configuration to save the changes.

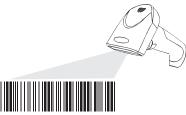

**End Configuration** 

## **Resetting The Standard Product Defaults**

If you aren't sure what programming options are in your scanner, or you've changed some options and want the factory settings restored, scan the bar code below.

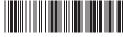

#### **Interface Selection**

The scanner is designed to switch easily from interfaces. Remember to reset the interface before changing to PS/2 or RS232 or USB cable.

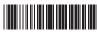

\* KEYBOARD

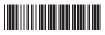

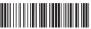

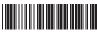

#### **Emulate External Keyboard**

Scan the barcode below if you do not have an external keyboard. After scanning the Emulate External Keyboard bar code, you must power cycle your computer.

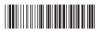

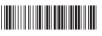

# Language For Keyboard Interface

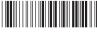

Multi-Language Support

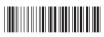

# Scanning Mode Selection

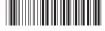

Good Read Off

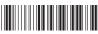

Trigger On/off

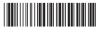

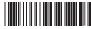

Flash/auto power on

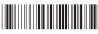

Continuous/Trigger off

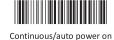

Terminator selection- Keyboard & USB

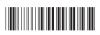

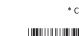

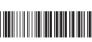

## **RS-232** communication setting

#### - Baud Rate

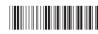

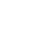

1200bps

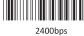

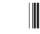

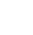

19200bps

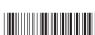

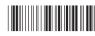

#### - Data bit

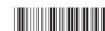

7 bits

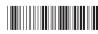

\*8 bit

#### - Stop bit

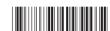

\* 1 stop bit

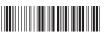

2 stop bit

# - Parity

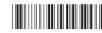

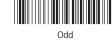

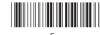

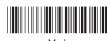

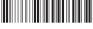